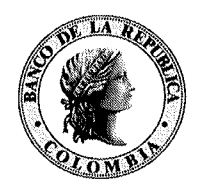

Banco de la República

Directora

DSP-  $0626$ Fecha:

7 JUN 2016

Señores Operadores de Información SSS Presente

**Asunto:** Implementación firma y encripción con SUCED FORMATO P7Z en el servicio STA.

## Apreciados señores:

Amablemente nos permitimos informar la programación que se debe tener en cuenta para la habilitación de los usuarios de producción dentro del alistamiento que debe realizarse en forma previa a la implementación de SUCED COMMAND LINE Y SUCED GUI al formato P7Z, para el envío de archivos de la Seguridad Social a través del sistema STA - Servicio de Transferencia de archivos encriptados del Banco de la República. Es importante la realización de las actividades descritas a continuación, con el fin de establecer coordinadamente la fecha de entrada en producción, una vez éstas culminen exitosamente.

- Envío/recepción de las solicitudes, novedades y activación de certificados digitales (PJEE y personales a que haya lugar).
- Generación códigos de activación PJEE
- Activación certificado PJEE
	- o Revisión de permisos usuarios GUI (Quien envía-Quien firma/cifra)
	- o Atención novedades usuarios SUCED GUI (WSEBRA y SUCED)
- Verificación final de usuarios SUCED GUI.

El siguiente cuadro muestra la programación prevista para cada uno de los Operadores de Información:

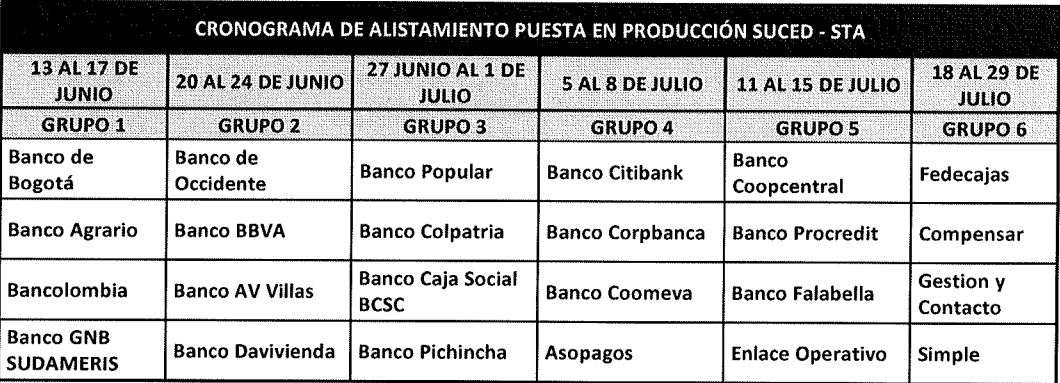

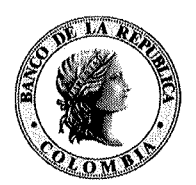

De otra parte, para facilitar el entendimiento acerca de la implementación y utilización del SUCED GUI Y SUCED COMMAND LINE, se adjunta a la presente comunicación un folleto ilustrativo que contiene la información relacionada con el mencionado proceso.

Cualquier inquietud sobre el particular podrá canalizarse a través del Centro de Soporte Informático del Banco de la República en el Call Center 3431000 y/o correo electrónico  $MessageAyuda@banrep.gov.co.$ 

Cordial saludo,

uo CAROLINA MERLANO GIL

Departamento de Sistemas de Pago

Adjunto: Lo anunciado

Estos procedimientos se encuentran descritos en:

[http://www.banrep.gov.co/sites/default/files/paginas/ins\\_nov](http://www.banrep.gov.co/sites/default/files/paginas/ins_nov_sebra_pki.pdf) [\\_sebra\\_pki.pdf](http://www.banrep.gov.co/sites/default/files/paginas/ins_nov_sebra_pki.pdf) [http://www.banrep.gov.co/sites/default/files/paginas/dsi\\_gi\\_](http://www.banrep.gov.co/sites/default/files/paginas/dsi_gi_97_2014.pdf) [97\\_2014.pdf](http://www.banrep.gov.co/sites/default/files/paginas/dsi_gi_97_2014.pdf)

**b. Garantizar Conectividad a Servicios Tecnológicos del Banco de la República**

La Entidad debe verificar la correcta conectividad de sus estaciones (PCs o Servidores) a los servicios de SUCED listados en el "*Documento Técnico de Servicios No Interactivos del Banco de la República*" – Sección "*Accesos Requeridos*":

[http://www.banrep.gov.co/sites/default/files/paginas/dserv\\_n](http://www.banrep.gov.co/sites/default/files/paginas/dserv_no_interactivos.pdf) [o\\_interactivos.pdf](http://www.banrep.gov.co/sites/default/files/paginas/dserv_no_interactivos.pdf)

## **4. Novedades de Suscriptores SEBRA**

Se debe tener presente que para poder obtener autorización de envío/recepción de archivos hacia/desde un sistema de información específico (STA, CUD, CENIT, etc.), el Delegado PKI de la Entidad debe solicitar mediante el formato BR-3-555-0, los permisos respectivos para el suscriptor (usuario/certificado PJEE). Las instrucciones de su diligenciamiento se encuentran disponibles en el siguiente enlace:

[http://www.banrep.gov.co/sites/default/files/paginas/ins\\_nov](http://www.banrep.gov.co/sites/default/files/paginas/ins_nov_sebra_pki.pdf) sebra\_pki.pdf

El formato BR-3-555-0 se encuentra en:

[http://www.banrep.gov.co/sites/default/files/paginas/BR-3-](http://www.banrep.gov.co/sites/default/files/paginas/BR-3-555-0.xlsx) [555-0.xlsx](http://www.banrep.gov.co/sites/default/files/paginas/BR-3-555-0.xlsx)

### *REFERENCIAS*

### *Normatividad:*

- Declaración de Prácticas de Certificación de la PKI CA BANREP

*[http://www.banrep.gov.co/sites/default/files](http://www.banrep.gov.co/sites/default/files/paginas/pdc.pdf) [/paginas/pdc.pdf](http://www.banrep.gov.co/sites/default/files/paginas/pdc.pdf)*

#### *Manuales y Guías:*

Instructivo Novedades SEBRA y PKI

[http://www.banrep.gov.co/sites/default/files/](http://www.banrep.gov.co/sites/default/files/paginas/ins_nov_sebra_pki.pdf) [paginas/ins\\_nov\\_sebra\\_pki.pdf](http://www.banrep.gov.co/sites/default/files/paginas/ins_nov_sebra_pki.pdf)

- Manual para la generación y transformación de credenciales emitidas por la CA BANREP

[http://www.banrep.gov.co/sites/default/files/](http://www.banrep.gov.co/sites/default/files/paginas/dsi_gi_97_2014.pdf) [paginas/dsi\\_gi\\_97\\_2014.pdf](http://www.banrep.gov.co/sites/default/files/paginas/dsi_gi_97_2014.pdf)

SUCED GUI y SUCED Command Line

#### <https://caribe.banrep.gov.co/emisor>

- Documento Técnico de Servicios No Interactivos del Banco de la República

[http://www.banrep.gov.co/sites/default/files/](http://www.banrep.gov.co/sites/default/files/paginas/dserv_no_interactivos.pdf) [paginas/dserv\\_no\\_interactivos.pdf](http://www.banrep.gov.co/sites/default/files/paginas/dserv_no_interactivos.pdf)

### *Instaladores de Software:*

<https://caribe.banrep.gov.co/emisor>

# **Banco de la República**

*Sistema Unificado de Certificación Digital*

*SUCED*

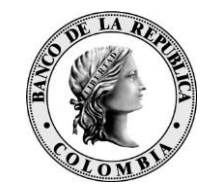

# **GUIA DE IMPLEMENTACIÓN**

## **1. SUCED GUI**

Componente gráfico que permite realizar procesos de firma y cifrado de archivos en un computador personal. Para hacer uso de SUCED GUI se deben tener en cuenta los siguientes aspectos:

## **a. Disponibilidad de un Certificado Digital:**

La llave privada que se utiliza en el proceso de firma se almacena en un dispositivo tipo USB (token criptográfico).

*Ilustración de ejemplo:*

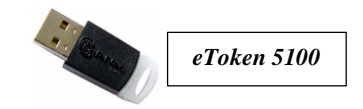

Para obtener un certificado digital de la Entidad de Certificación CA BANREP, se debe realizar la solicitud mediante el procedimiento descrito en el documento "*Instructivo Novedades SEBRA y PKI*": [http://www.banrep.gov.co/sites/default/files/p](http://www.banrep.gov.co/sites/default/files/paginas/ins_nov_sebra_pki.pdf) [aginas/ins\\_nov\\_sebra\\_pki.pdf](http://www.banrep.gov.co/sites/default/files/paginas/ins_nov_sebra_pki.pdf)

Una vez atendida la Solicitud, se requiere crear el certificado. Este procedimiento se encuentra descrito en el documento "Manual para la generación y transformación de credenciales emitidas por la CA BANREP": [http://www.banrep.gov.co/sites/default/files/p](http://www.banrep.gov.co/sites/default/files/paginas/dsi_gi_97_2014.pdf) [aginas/dsi\\_gi\\_97\\_2014.pdf](http://www.banrep.gov.co/sites/default/files/paginas/dsi_gi_97_2014.pdf)

Se deben solicitar certificados para ambientes de Pruebas y ambientes de Producción de manera separada.

# **b. Instalación de software: SUCED GUI, ESP y SAC**

Con el apoyo del área de Tecnología de su Entidad, llevar a cabo la instalación del SUCED GUI en los computadores destinados para tal efecto. Adicionalmente para la correcta operación de SUCED GUI se deben instalar también los siguientes componentes de software:

- ESP (Entrust Security Provider)
- SAC Driver Token

Los instaladores y manuales de instalación, configuración y uso se encuentran disponibles en:

### <https://caribe.banrep.gov.co/emisor>

*Nota: Para el ingreso a esta página se requiere disponer de un usuario autorizado y un Token OTP para autenticación.*

## **2. SUCED COMMAND LINE (SCL)**

Este componente permite realizar procesos de firma y cifrado de archivos mediante la ejecución de un comando del sistema operativo (Windows, Solaris). Es una alternativa del SUCED GUI que le permite además a la Entidad poder automatizar estos procesos en la medida en que el comando, con una configuración determinada, puede ejecutarse programáticamente. Puede ser útil también para escenarios en donde se procesa y envía un alto volumen de información hacia el Banco de la República. Al igual que SUCED GUI, el SCL requiere la disponibilidad de un certificado digital, cuya solicitud y activación siguen el mismo procedimiento ya descrito en esta Cartilla.

Los instaladores y manuales de instalación,

configuración y uso se encuentran disponibles en "*Descargas SUCED*" en la página [https://caribe.banrep.gov.co/emisor,](https://caribe.banrep.gov.co/emisor) carpeta "*7. Suced Command Line - Procesos Automatizados*".

**ATENCIÓN**: Para una correcta operación de SUCED GUI o de SCL se requiere que el componente sea ejecutado desde una estación (PC o Servidor) con conexión dedicada al Banco de la República y en la cual se haya abierto una sesión en el portal WSEBRA con cualquier usuario autorizado de la Entidad. Las sesiones abiertas permanecen activas por un lapso de ocho (8) horas.

## **3. SUCED COMMAND LINE (SCL) – Modo Desatendido**

Para lograr una automatización integral del proceso de **generación**, **firmado** y **cifrado** de archivos, en la cual no se requiera de intervención humana para abrir una sesión en el portal WSEBRA, el componente SUCED COMMAND LINE permite una configuración denominada "*Modo Desatendido*" que tiene como pre-requisitos los siguientes:

**a. Certificado Digital para la Automatización de los Procesos Criptográficos - Persona Jurídica Entidad Empresa (PJEE)**

Se debe solicitar y activar este tipo de Certificado Digital. La llave privada que se utiliza en el proceso de firma se almacena en un archivo EPF (Entrust Profile). Una vez expedido el certificado, la Entidad cuenta con diez (10) días calendario para su activación. Vencido este plazo, se debe volver a realizar el trámite de solicitud.